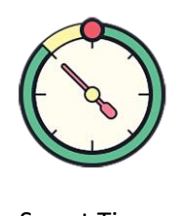

Smart Timer

نصب درایور:

در پوشه Driver فایل موجود را از حالت فشرده خارج نموده و exe1200.v\_DriverInstaller\_Prolific2303-PL را نصب کنید:

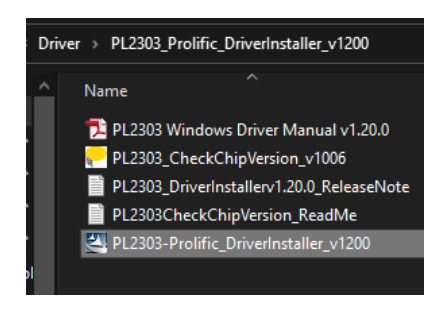

پس از نصب ، روی This PC یا my computer راست کلیک کنید و Manage را انتخاب کنید:

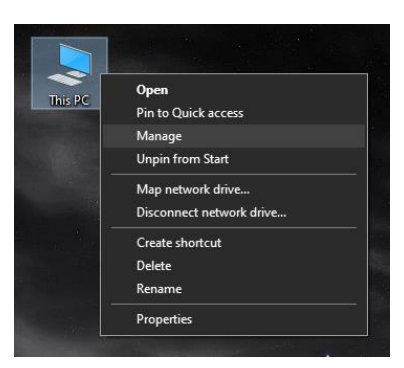

از فهرست سمت چپ Device Manager را انتخاب کنید تا تمام دیوایس های کامپیوتر در سمت راست مشاهده شود:

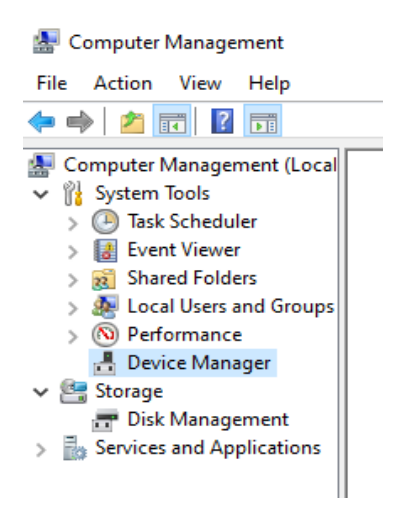

حاال کابل USB را به تنهایی به کامپیوتر متصل کنید )نیازی به اتصال سر دیگر آن به مدار نیست!( اگر درایور به درستی نصب شده باشد باید در قسمت (Ports(com & lpt یک گزینه با نام Prolific USB-to-Serial Comm Port اضافه شود که در مقابل آن یک عدد به آن اختصاص داره شده است، به عنوان مثال در شکل زیر 5COM این عدد را به خاطر داشته باشید.

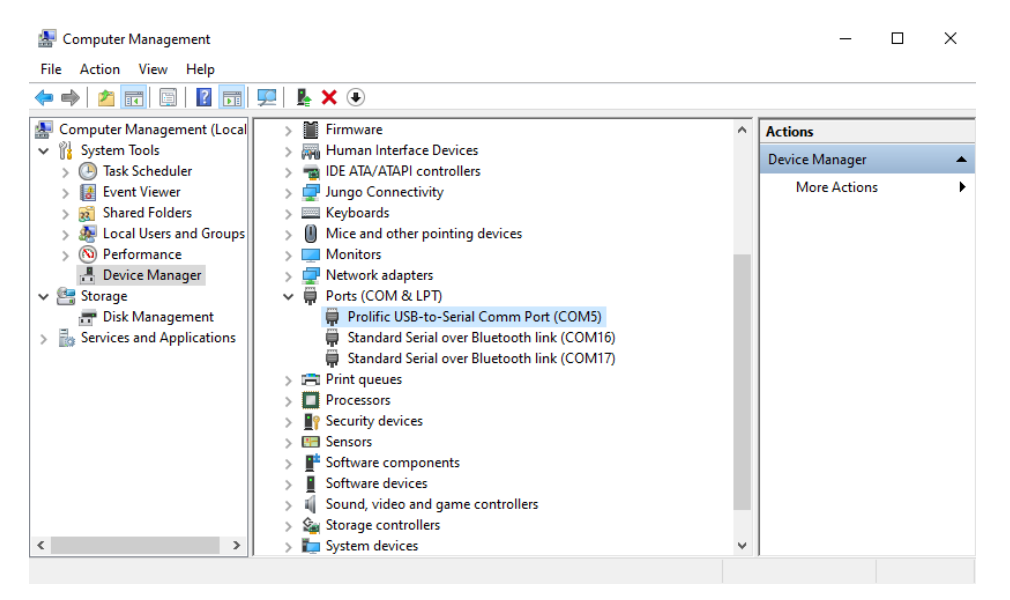

# اتصال به مدار

بدون اینکه تغذیه مدار را متصل کنید ، کابل USB را به کامپیوتر و سر دیگر آن را به مدار متصل کنید. در این حالت باید Led سمت چپ روی جعبه به آهستگی شروع به روشن و خاموش شدن کند.

حاال برنامه Timer Smart را اجرا کرده و در قسمت Port همان پورتی که در مرحله قبل مشاهده شده را انتخاب کنید و کلید Connect را کلیک کنید (برای بروز رسانی لیست پورت ها روی تصویر کا کلیک کنید).

برای اجرای برنامه حتما باید 4.5.2. Framework NET یا باالتر نصب باشد.

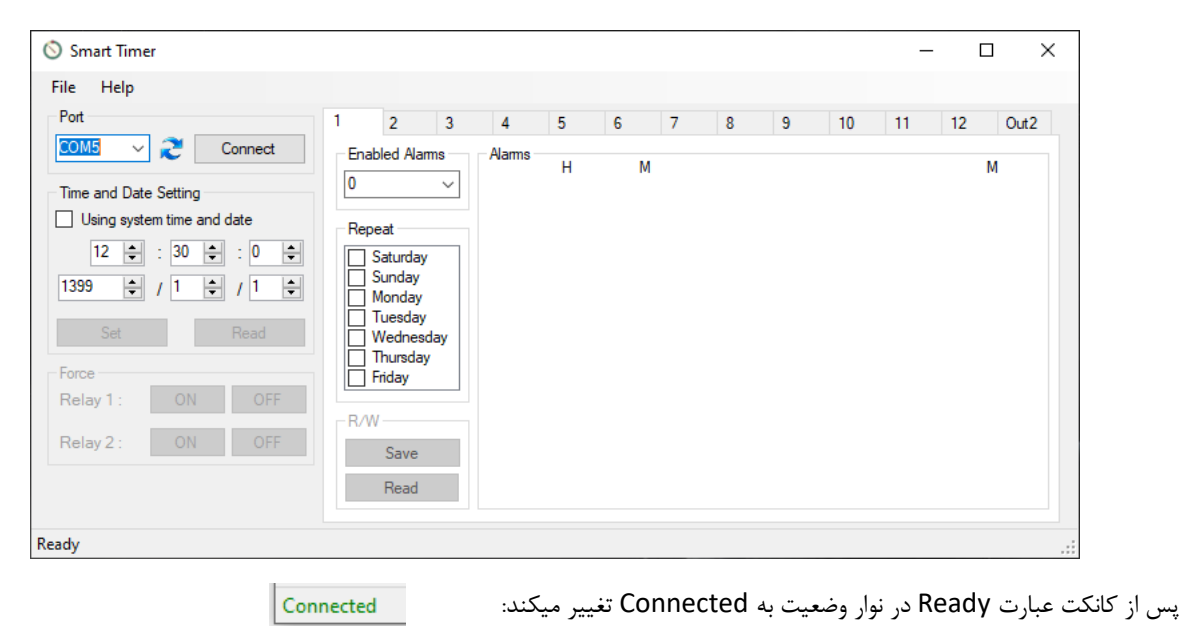

## تنظیم ساعت و تاریخ

پس از اتصال به مدار در قسمت Setting Date and Time میتوان ساعت و تاریخ را به صوت دستی وارد کرد و یا با انتخاب گزینه Using date and time system از ساعت و تاریخ کامپیوتر استفاده کرد.

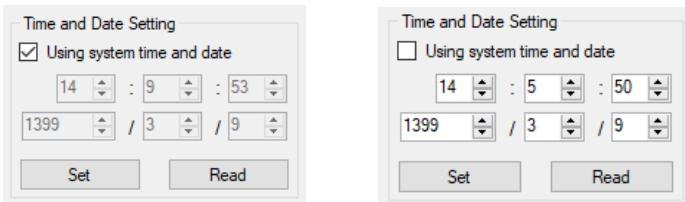

پس از وارد کردن تاریخ و ساعت، برای ذخیره و اعمال شدن باید روی کلید Set کلیک کرد و میبایست پیام زیر مشاهده شود: )در غیر این صورت پورت com اشتباه انتخاب شده است یا کابل مشکل دارد!(

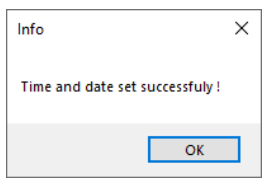

برای اطمینان از صحت عملکرد ساعت و خواندن زمان کنونی دستگاه از کلید Read استفاده کنید:

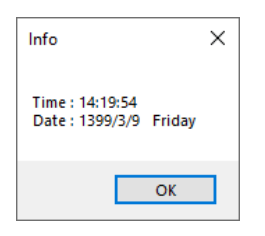

#### اعمال برنامه زمانبندی

به ازای هر یک ماه سال میتوان برنامه زمانبندی متفاوتی داشت که با انتخاب سربرگ های 1 تا 12 ماه های شمسی قابل ویرایش است.

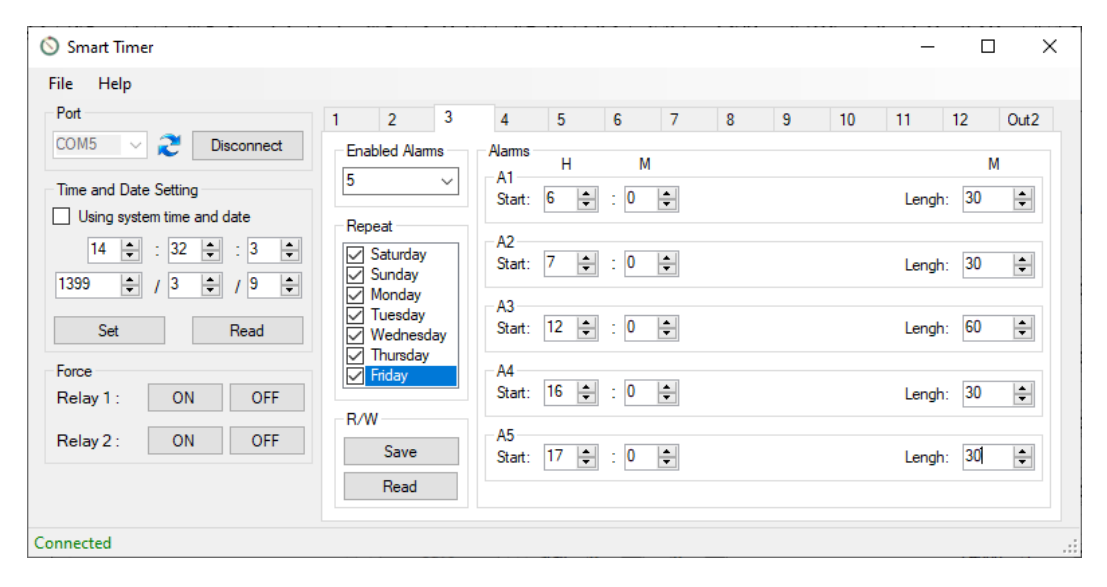

پس از تنظیم هر سربرگ برای ذخیره و اعمال شدن تغیرات باید از کلید Save استفاده کرد و برای خواندن تظیمات روی دستگاه میتوان از کلید Read استفاده کرد.

مثال:

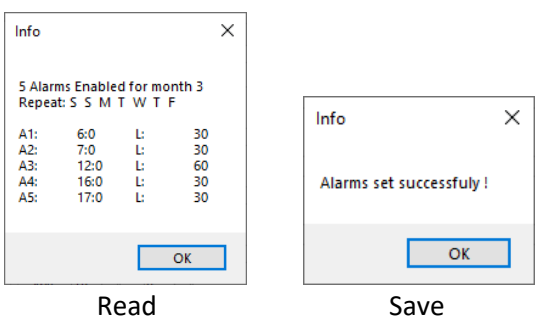

### خروجی دوم

برای فعال سازی خروجی دوم کافی است پس از فعال کردن گزینه Enable و وارد کردن زمان ، روی کلید Save کلیک کرد.

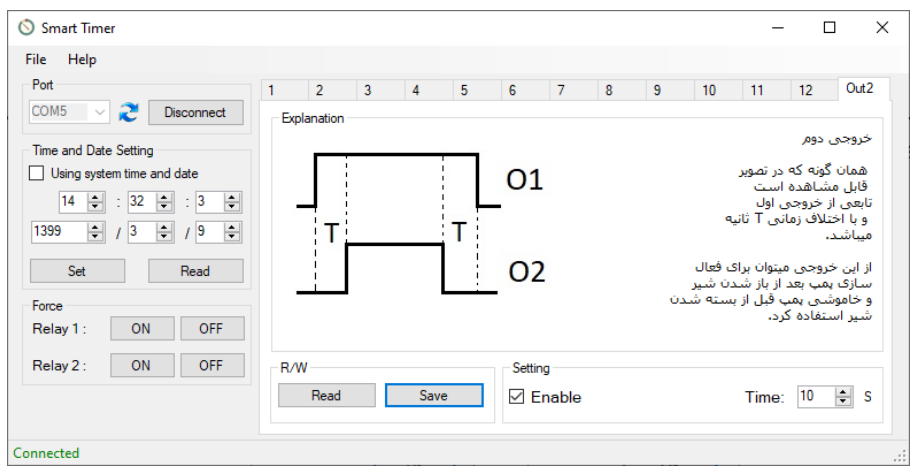

# کنترل دستی رله ها

برای کنترل اجباری رله ها میتوان از قسمت Force( یا کلید های روی جعبه( استفاده کرد که باعث کنسل شدن برنامه زمانی کنونی تا زمان استارت آالرم بعدی و تبعیت از فرمان جدید میشود.

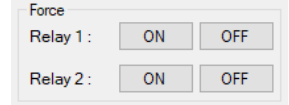

#### نکته ها:

- رله ها زمانی عمل میکنند که مدار توسط تغذیه اصلی )آداپتور( راهندازی شده باشد.
- در مرحله تنظیم مدار و اتصال به USB همزمان میتوان تغذیه اصلی هم متصل باشد.
- کابل دیوایس را میتوان به صورت مجزا خریداری نمود و از سوکت تلفن برای اتصال به مدار استفاده کرد.
	- ترتیب رنگ بندی کابل USB از راست دیوایس } قرمز، سیاه ، سبز ، سفید { است.
		- برای تغذیه مدار میتوان از آداپتور های استاندارد 12 ولت 1 آمپر استفاده کرد.